# **คมู่ อผื ใชู้ Dell™ Display Manager ้**

- o ภาพรวม
- ึ การใช้งานไดอะล็อกการตั้งค่าอย่างรวดเร็ว ۵
- ึการตั้งค่าฟังก์ชั่นการแสดงผลพื้นฐาน ٥
- ึ การกำหนดโหมดพรีเซ็ตให้กับแอพพลิเคชั่น ٥
- ึ การใช้คณสมบัติรักษาพลังงาน ۰
- ึการหมนเนื้อหาบนจอ ۵

#### **ภาพรวม**

Dell Display Manager เป็นแอพพลิเคชันบน Windows ที่ใช้เพื่อจัดการกับมอนิเตอร์หนึ่งเครื่องหรือมอนิเตอร์ที่จัดไว้เป็นกลุ่ม แอพพลิเคชันจะอนุญาตให้ทำการปรับแต่งภาพที่แสดงบนหน้าจอแบบแมนวล กำหนดการตั้งค่าอัตโนมัติจัดการกับการใช้พลังงาน การหมุนภาพ และคุณสมบัติอื่นๆ ของ Dell แต่ละรุ่น นี่อดติดั่ง Dell Display Manager จะรันเมื่อเครื่องเริ่มทำงานเละจะมีไอคอนอยู่ในถาดแสดงการแจ้งเตือน ข้อมูลเกี่ยวกับจอมอนิเตอร์ที่เชื่อมต่ออยู่กับเครื่องจะแสดงให้ดูได้เสมอเมื่อเลื่อนเมาส์ไปยังถาดแสดงการแจ้งเตือน

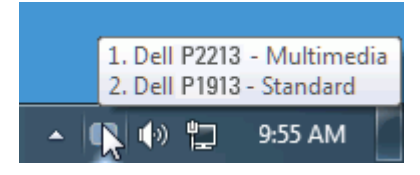

#### **การใชงานไดอะล ้ ็อกการตงค าอย ่ างรวดเร ่ ็ว ั้**

คลิกที่ไอคอน Dell Display Manager บนถาดแสดงการแจ้งเตือนเพื่อเปิดกล่องไดอะล็อกการตั้งค่าด่วน เมื่อมี Dell ที่แอพพลิเคชั่นรองรับเชื่อมต่ออยู่กับระบบมากกว่าหนึ่งรุ่น ก็สามารถเลือกกำหนดจอภาพที่ ต้องการได้โดยใช้เมนูที่มีให้ กล่องไดอะล็อกการตั้งค่าด่วนจะช่วยให้สามารถปรับความสว่างและความชัดของมอนิเตอร์ใต้อย่างง่ายดาย สามารถเลือกโหมดพรีเช็ดหรือดังค่าโหมดอัตโนมัติได้ด้วยตนเอง และสามารถ ์ นี่ ยังการ ณาจันธุ์ เธอะลัฐบาล งการเจ้า<br>เปลี่ยนความละเอียดหน้าจอได้

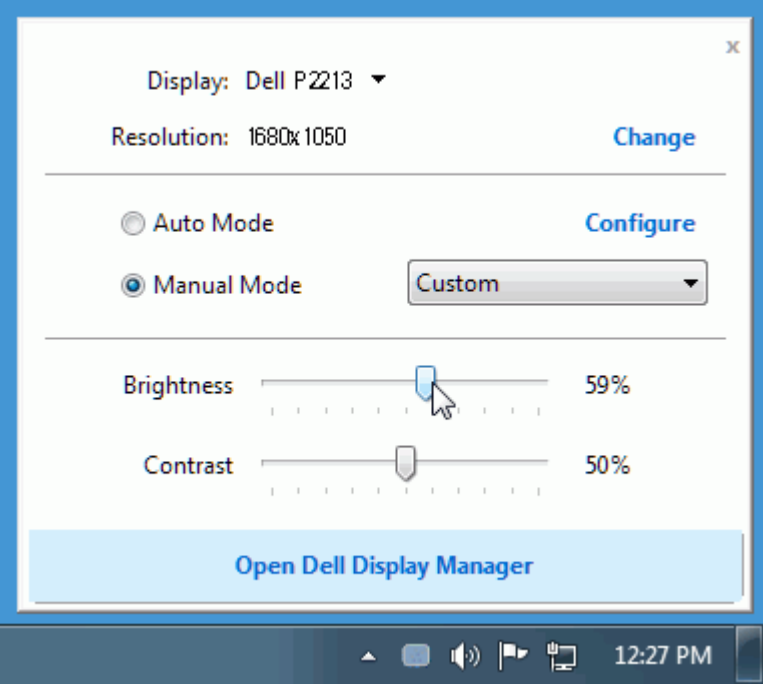

ึกล่องไดอะล็อกการตั้งค่าด่วนยังช่วยให้สามารถเข้าถึงอินเตอร์เฟซผ่ใช้กล่องไดอะล็อกการตั้งค่าด่วนในระดับสงของ Dell Display Manager ซึ่งใช้ในการปรับฟังก์ชั่นพื้นฐาน, การปรับตั้งค่าอัตโนมัติและเข้าถึงคณ ้ สมบัติอื่นๆ ได้

## **การตงค ั้ าฟ่ งกั ช์ นการแสดงผลพ ่ั นฐาน ื้**

โหมดพรีเซ็ตสำหรับจอภาพบางรุ่นนั้นสามารถนำไปใช่ได้ด้วยตนเองโดยใช้เมนูที่อยู่ในแถBasic (พื้นฐาน) หรือสามารถเปิดใช้งานโหมดอัดโนมัดิก็ได้เช่นกัน โหมดอัดโนมัดิเป็นผลจากพรีเซ็ตโหมดที่เลือกไว้ถูกนำมา ่ ใช่โดยอัตโนมัติเมื่อแอพพลิเคชันที่ระบุทำงานจะปรากฎข้อความบนหน้าจอแสดงโหมดพรีเซ็ตเมื่อใดก็ตามที่มีการเปลี่ยนแปลง

ี ความสว่างและคอนทราสต์ของจอภาพที่เลือกนั้นยังสามารถปรับแต่งได้โดยตรงจากแถบ Basic (พื้นฐาน) อีกด้วย

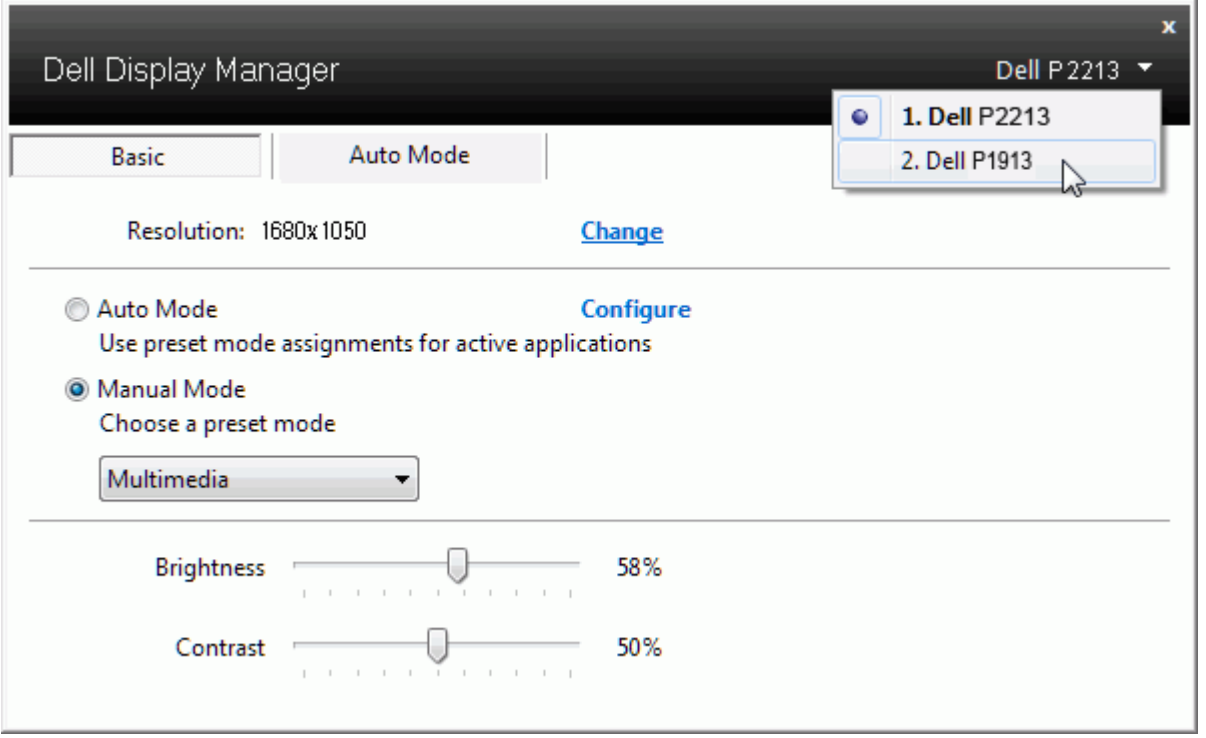

#### **การกำก หนดโหมดพรเซี ็ ตใหก้ บแอพพล ั เคช ิ น่ั**

แท็บโหมดอัตโนมัติอนุญาตให้กำนหนดค่าโหมดพรีเซ็ตให้กับแอพพลิเคชันที่ระบุและนำมาใช่โดยอัตโนมัติใย้ใช้งานโหมดอัตโนมัติ Dell Display Manager จะสลับไปใช่โหมดพรีเซ็ตที่กำหนดไว้เมื่อใดก็ตาม ที่แอพพลิเคชันที่กำหนดถูกเปิดใช้งานโหมดพรีเซ็ตที่กำหนดไปยังแอพพลิเคชันที่จำเพาะอาจเป็นเช่นเดียวกันบนจอภาพที่เชื่อมต่อไว้เรืออาจแตกต่างกันไปในจอภาพแต่ละจอ

Dell Display Manager ได้ถูกกำหนดค่าไว้สำหรับแอพพลิเคชันยอดนิยมมากม**าข**ื่อเพิ่มแอพพลิเคชันใหม่ลงในรายการที่กำหนดเพียงแค่ลากแอพพลิเคชันนั้นจากเดสก์ท็อป เมนูเริ่มต้นของ Windows หรือที่อื่นๆ ้ แล้ววางบนรายการปัจจุบัน

ี **// หมายเหตุ**: การกำหนดค่าโหมดพรีเซ็ตให้กับแบตช์ไฟล์สคริปต์ และโหลดเดอร์ รวมถึงไฟล์ที่ไม่สามารถรันไฟล์ zip หรือไฟล์ที่บีบอัดไว้ไม่ได้รับการสนับสนนและจะไม่เกิดผลใดๆ

นอกจากนั้นยังมีตัวเลือกในการเปิดใช้งานที่จะทำให้โหมดพรีเช็ต "Game (เกม)" สามารถใช้ได้ทุกเมื่อที่แอพพลิเคชั่น Direct3D ถูกเรียกใช้ให้ทำงานเต็มจอบนจอภาพพื่อยกเลิกการทำงานในเกมแต่ละเกมหากมี ึ้<br>การเปิดใช้งาน ให้เพิ่มเกมเหล่านั้นไปยังรายการกำหนดการทำงานที่มีโหมดพรีเซ็ดแตกต่างกั**พ**รีเซ็ดของแอพพลิเคชันต่างๆ ในรายการกำหนดการทำงานนั้นจะใช้สิทธิการทำงานเหนือกว่าการตั้ง**ต**irect3D ทั่วไป

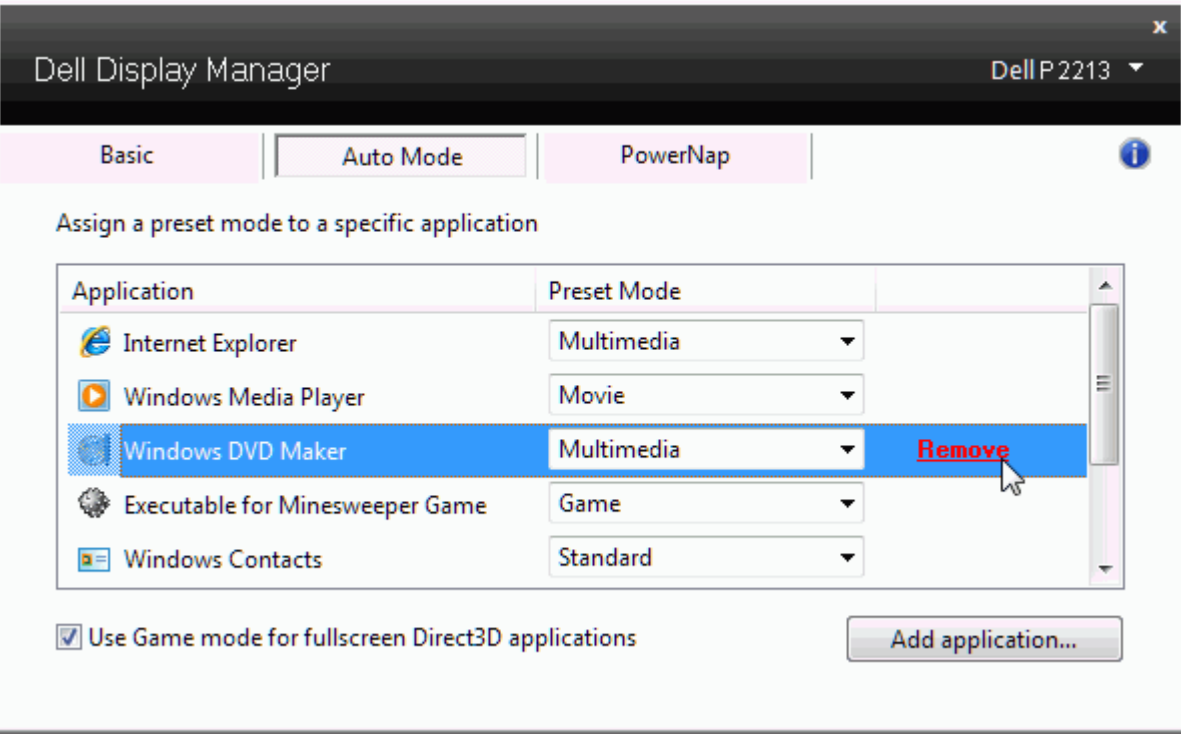

### **การใชค้ ณสมบ ุ ตัริกษาพล ั งงาน ั**

สำหรับDell รุ่นที่ใช้งานได้จะมีแถบ PowerNap ให้ใช้งานเพื่อมอบตัวเลือกการรักษาพลังงาน เมื่อภาพพักหน้าจอทำงานความสว่างของจอภาพจะสามารถตั้งเป็นระดับต่าสุดได้โดยอัตโนมัติหรือจอภาพสามารถเข้าสู่ โหมดสลีปได้เพื่อประหยัดพลังงาน

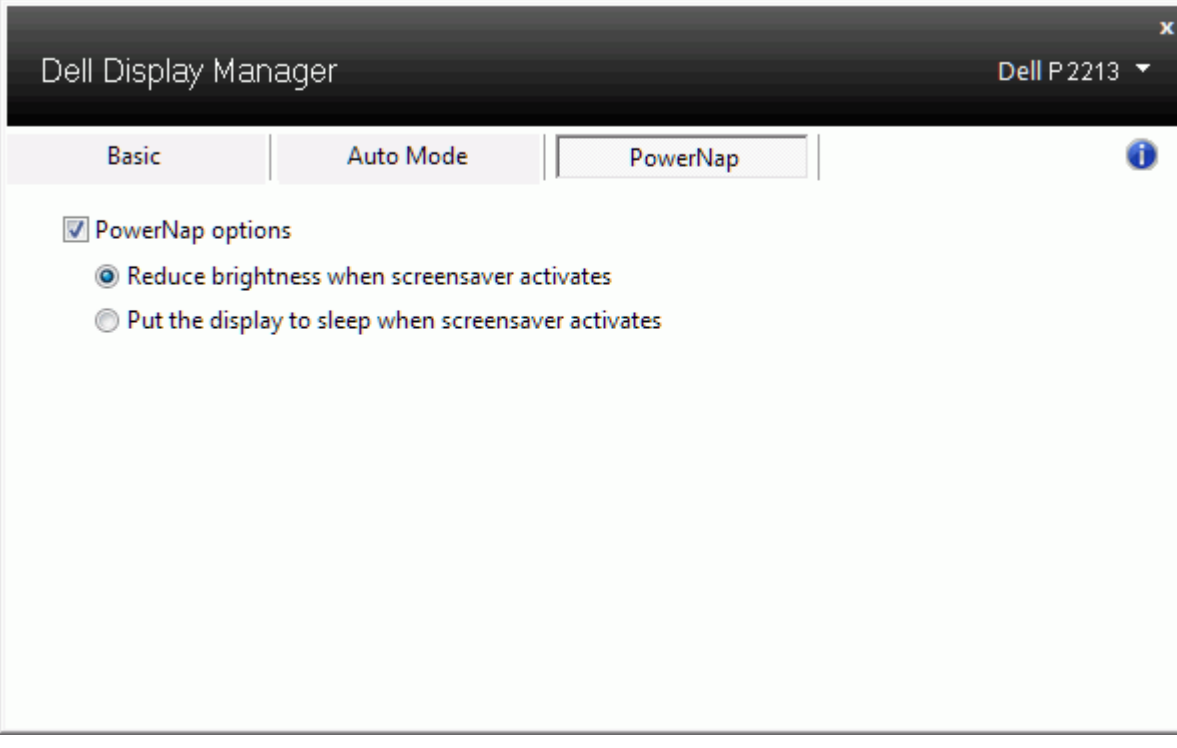

# **การหมนเน ุ อหาบนจอ ื้**

Dell บางรุ่นมีคุณสมบัติ Rotation (หมุนหน้าจอ) บนมอนิเตอร์เหล่านี้ตัวเลือกการหมุนหน้าจอภายใต้การตั้งค่าอื่นๆ ในเมนู OSD จะทำงานโดยอัตโนมัติตามความเปลี่ยนแปลงของทิศทางการแสดงผลบนหน้าจอ Windows

 $\frac{1}{2}$ 

✔

 $\mathbf t$ 

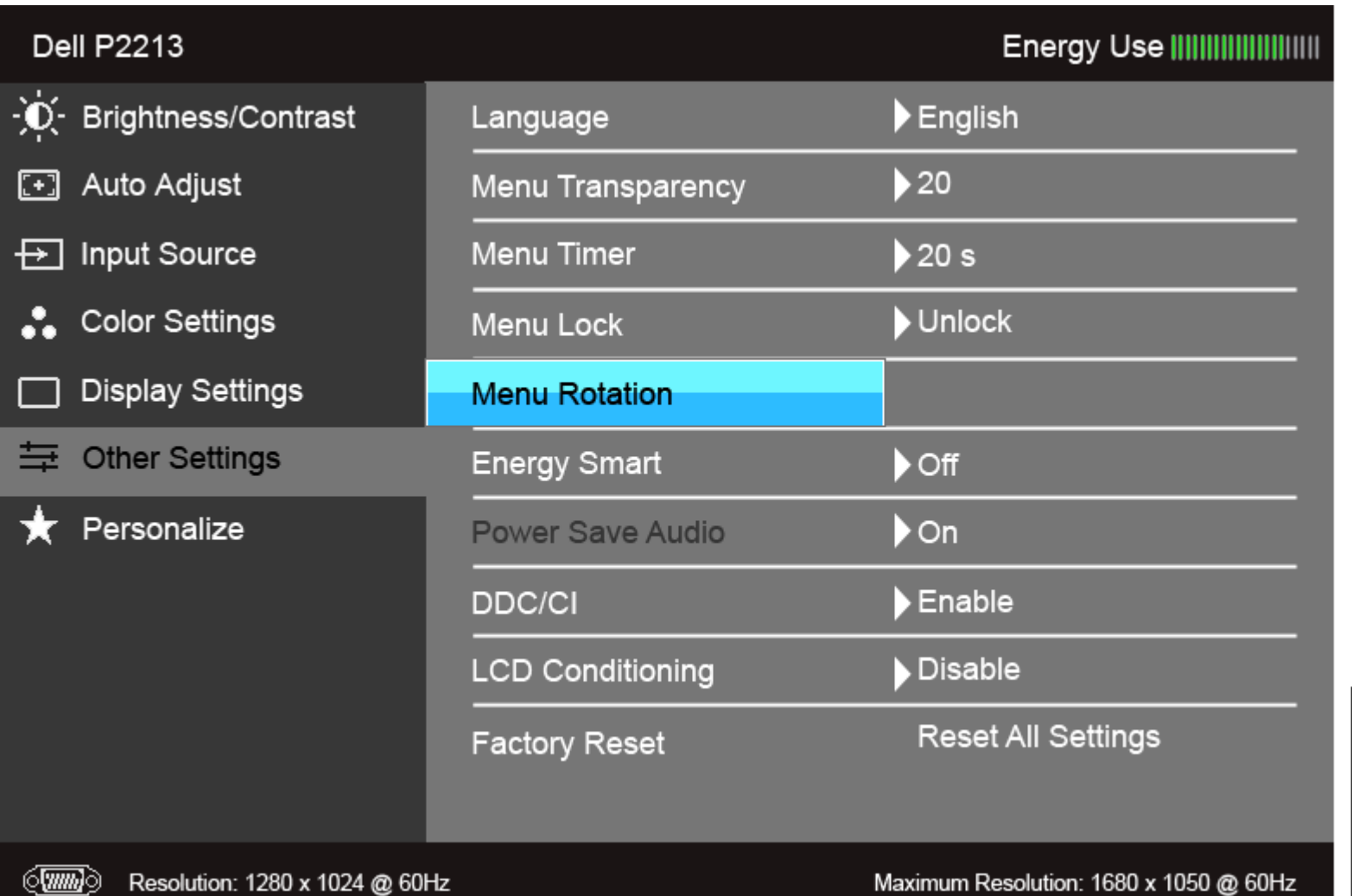